# **Smart-UPS® RT**

不斷電系統 **SURT 8000/10000 VA 200-240 VAC**  直立式**/**機架式 **6U**  中文繁體

**©**2012 APC by Schneider Electric。APC、APC 標誌和 Smart-UPS 歸 Schneider Electric IndustriesS.A.S.、 American Power Conversion Corporation 或其附屬公司所有。其他所有商標是其各自擁有者的財產。

# 簡介

APC® by Schneider Electric Smart-UPS® RT 為高效能的不斷電系統(UPS),可防止電子 設備受到市電停電、電壓變低、驟降和突波的影響。此 UPS 能過濾掉市電線路上小的電壓波 動,並且在發生大的電壓干擾時,透過從內部將市電線路斷開以避免影響您的設備。此 UPS 利用內部電池提供不間斷的電源,直到市電恢復正常或電池完全放電為止。

# 安裝

#### 安裝之前請先詳閱安全指南。

### 開箱

收到貨品後,請對 UPS 進行檢查。如有損壞 ■ 書面資料包,內含: 請通知貨運商或經銷商。

包裝材料可以回收,請保管好以便下次使用 或妥善處理。

檢查包裝內容:

- UPS(電池已斷開)
- 兩個前框架
- - *僅限 XLT/XLTW 型:* 軟體光碟
	- Smart-UPS 用戶手冊光碟
	- 僅限 *XLI* 型:六條輸出電源線
	- 序列雷鑽
	- 產品文件、安全指南與保固資訊
	- 網路管理介面卡文件

### 卸除電池

本設備是相當重的,若要減輕設備的重量,請先卸除電池。請參閱設備運送硬紙箱上的開箱 說明資訊。

### 規格說明

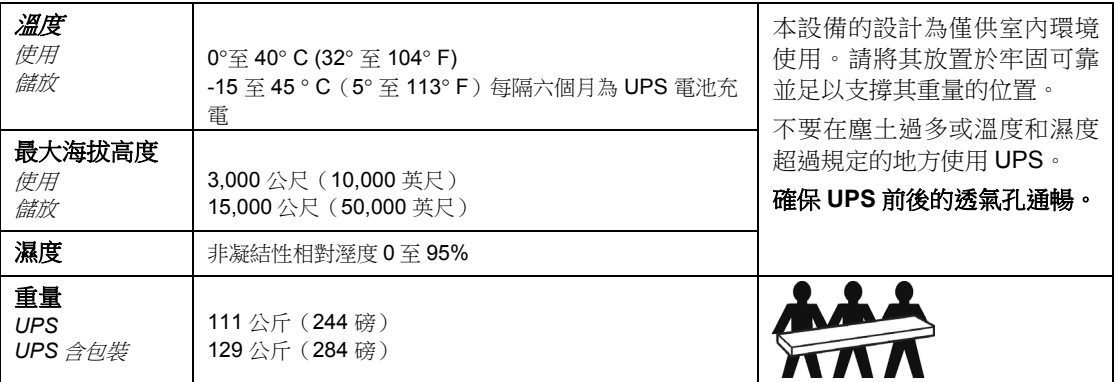

## 固線式佈線

### 佈線工作必須由合格的電工執行。

- 1. 安裝市電斷路器時,請遵守該地區的輸入佈線電氣規定(請參閱下表)。
- 2. 關閉 UPS 輸入斷路器(參見 **A**)與市電斷路器。
- 3. 卸下操作面板(參見 **B**)。
- 4. 卸下圓形物件(Circular Knockout)。
- 5. 使電線穿過操作面板底下接到端子板。請先接上接地板。請遵守一切國家和地區的電氣 規定。(請參閱下表與圖示。)
- 6. 請在固線式的輸入與輸出電源線上使用合適的線扣。

### **XLT**、**XLJ** 與 **XLTW** 型

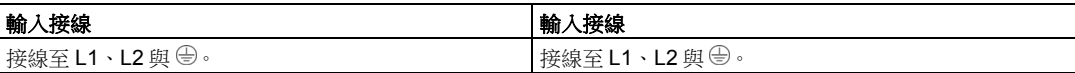

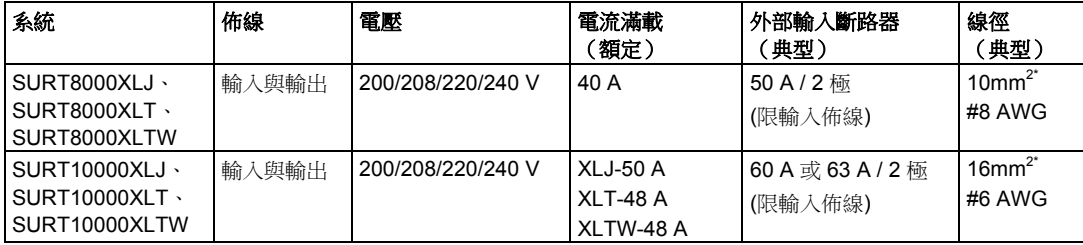

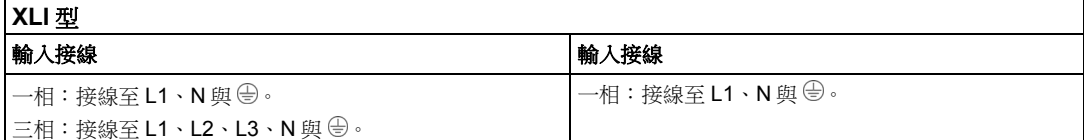

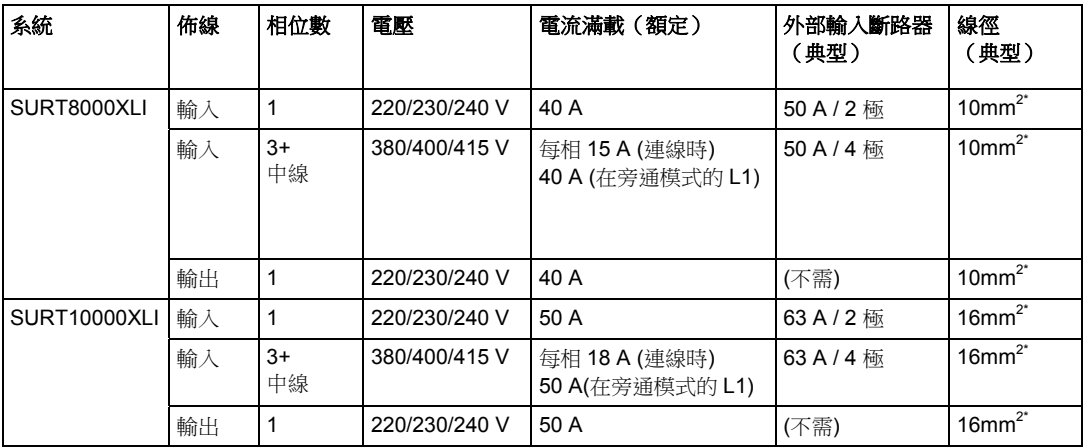

\* 建議使用標準的電線線徑尺寸。實際採用的電線線徑尺寸應符合所需的安培容量及當地 與國家電氣規定。

7. 僅限 *XLI* 型:三相輸入,請將輸入相位選擇器開關切至「3」(參見 C)。一相輸入,請 將開關留在預設的位置「1」。

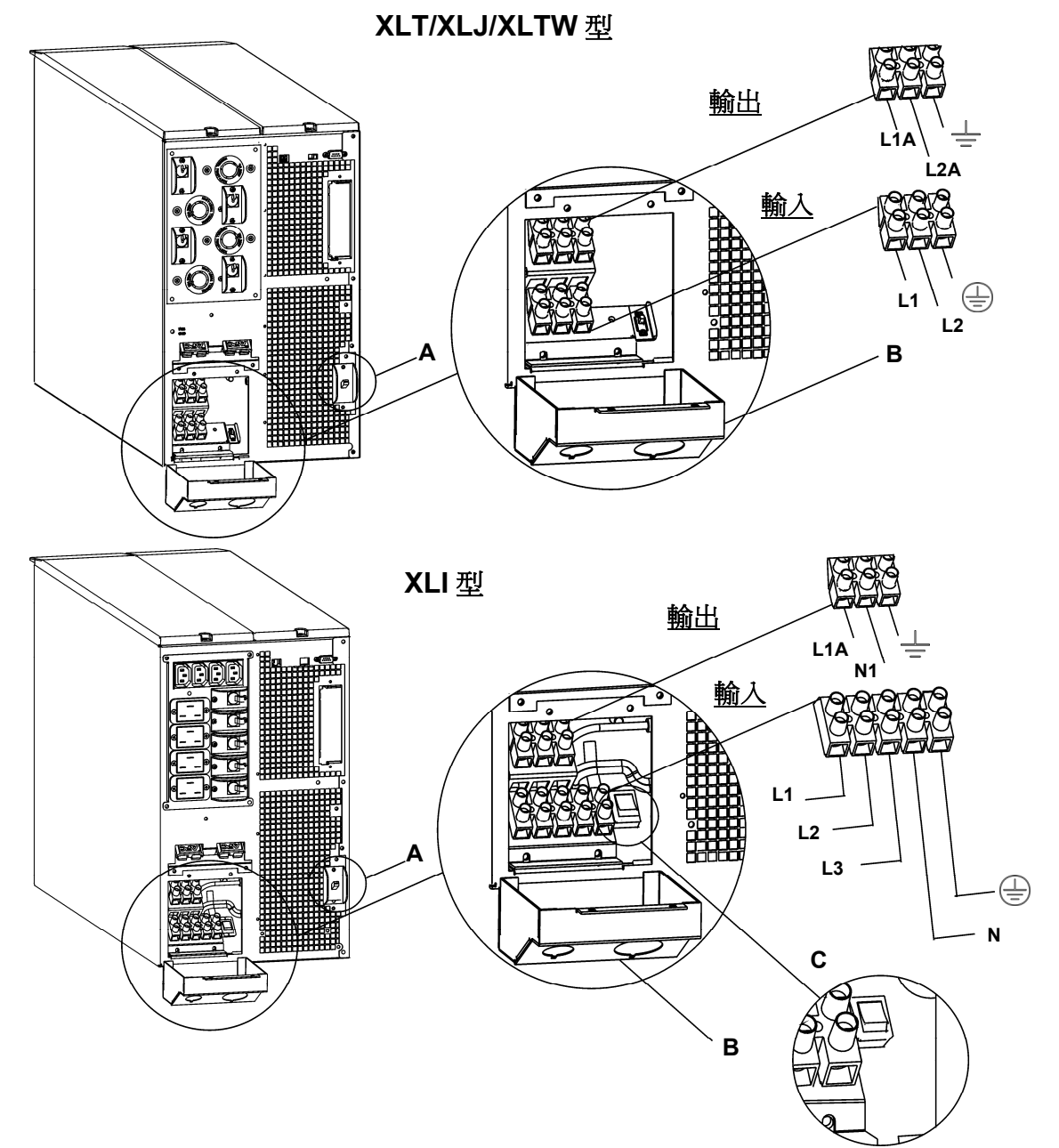

- 8. 開啟斷路器。
- 9. 檢查線路電壓。
- 10. 更換操作面板。

安裝與連接電池並接上前框架

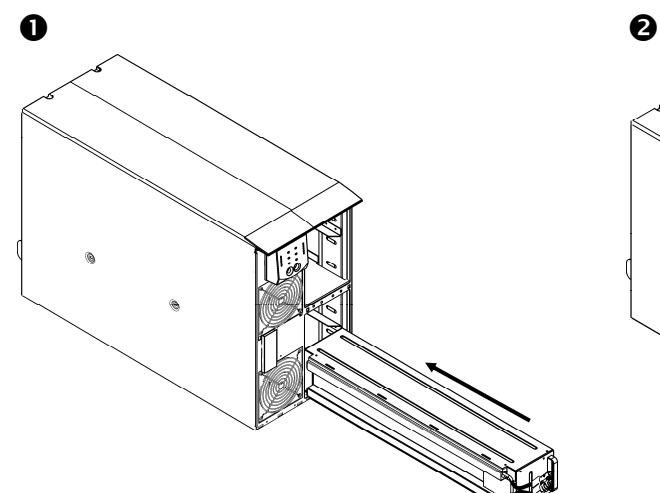

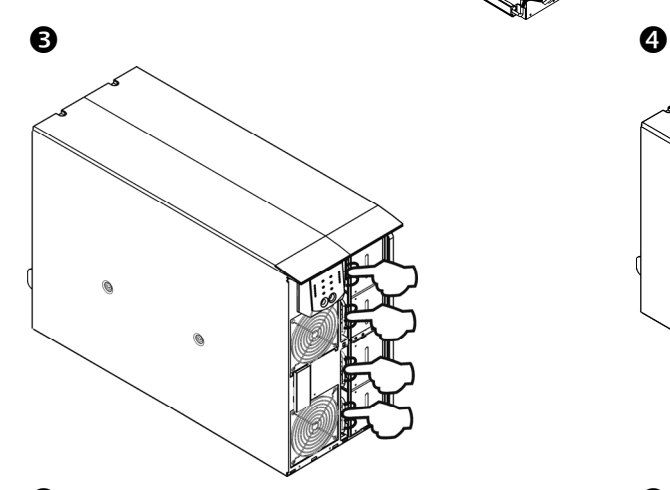

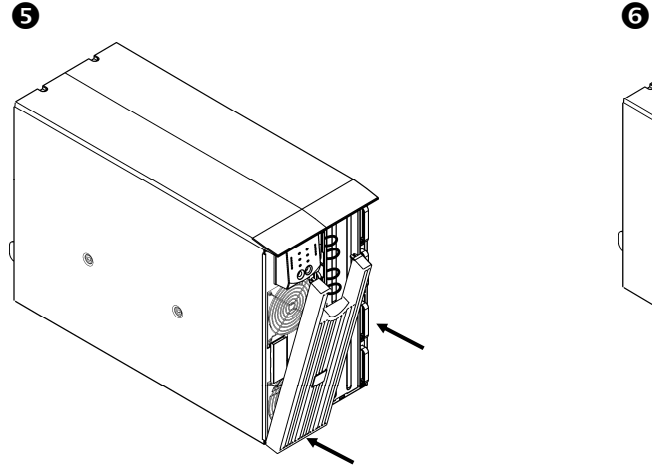

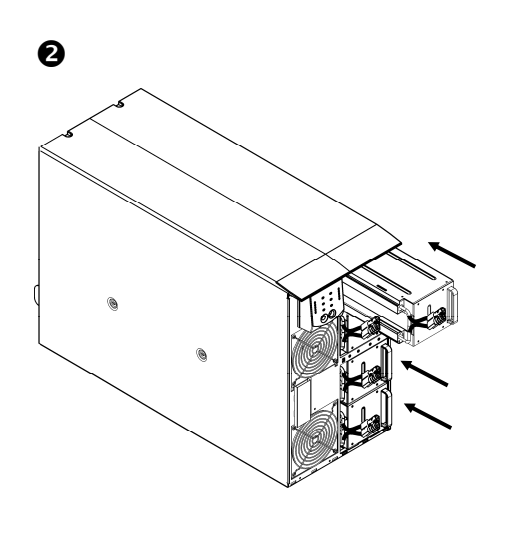

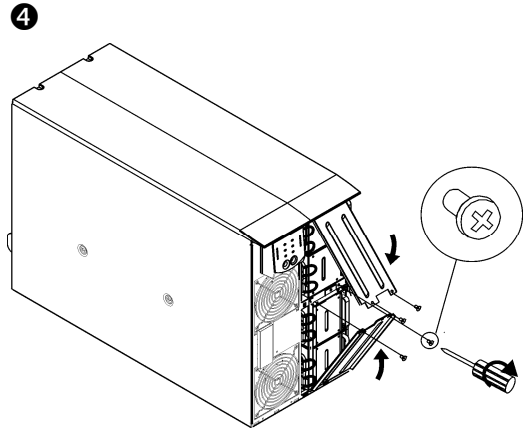

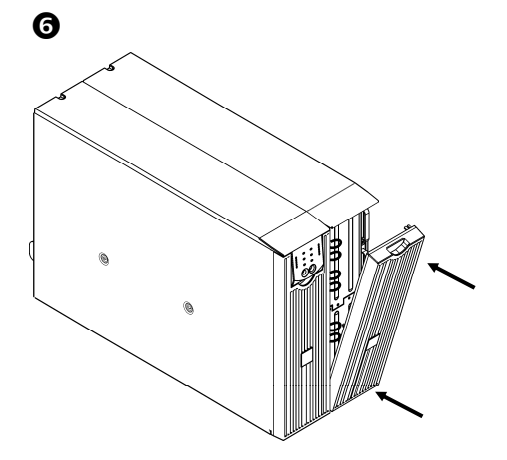

### 將電源和設備與 *UPS* 連接

- 1. 裝設 UPS (參閱*固線式佈線*)。
- 2. 將設備與 UPS 相連 (XLT/XLJ/XLTW 型不包括雷纜)。
- 3. 打開所有連接設備的電源開關。要選擇 UPS 作為主要的 on/off 開關,請確實將所有連接 的設備都打開。
- 4. 按一下前方面板上的(est)鈕以開啟 UPS 電源。
	- 在最初三小時的正常操作中,電池便可以充得 90%的電力。不要預期在此初始充電 期間電池便可達到完全的運作效能。
- 5. 設定網路管理介面卡(選購)。

### 選項

請參閱 APC 網站 www.apc.com 以了解可用的附件。

- 外部電池組 SURT192XLBP
- **□ 導軌套件 (Rail Kit) SURTRK2**
- □ 隔離變壓器 (Isolation Transformer)
- 服務旁路面板

#### 斷路器

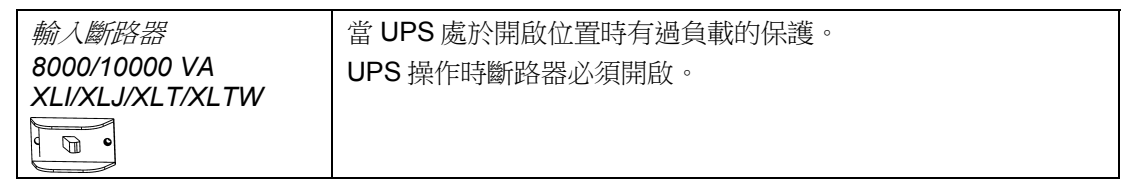

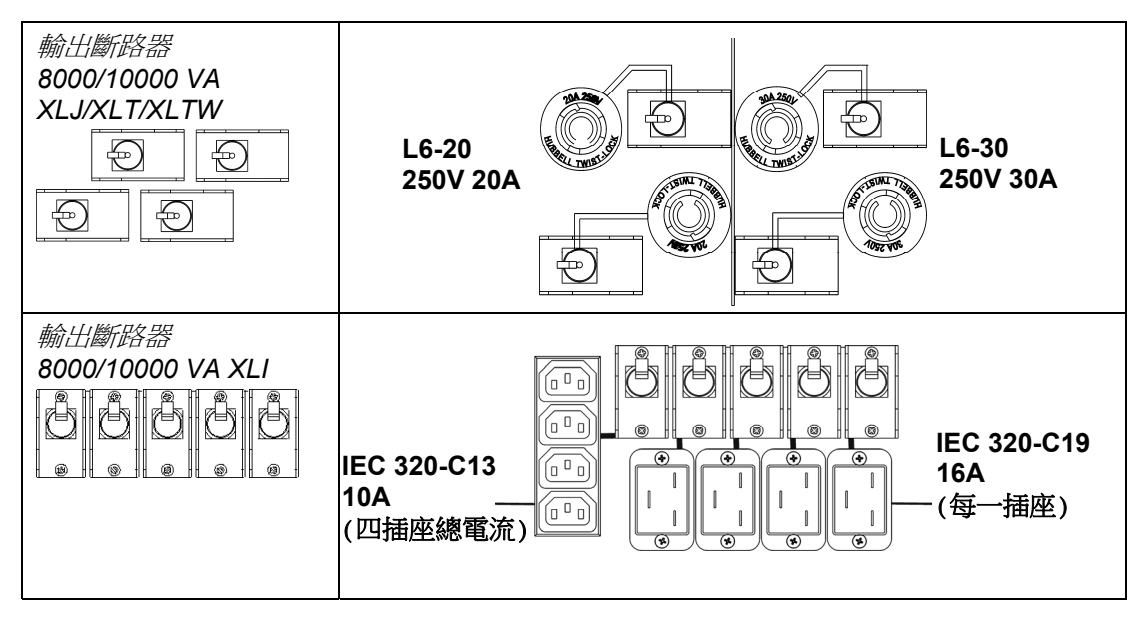

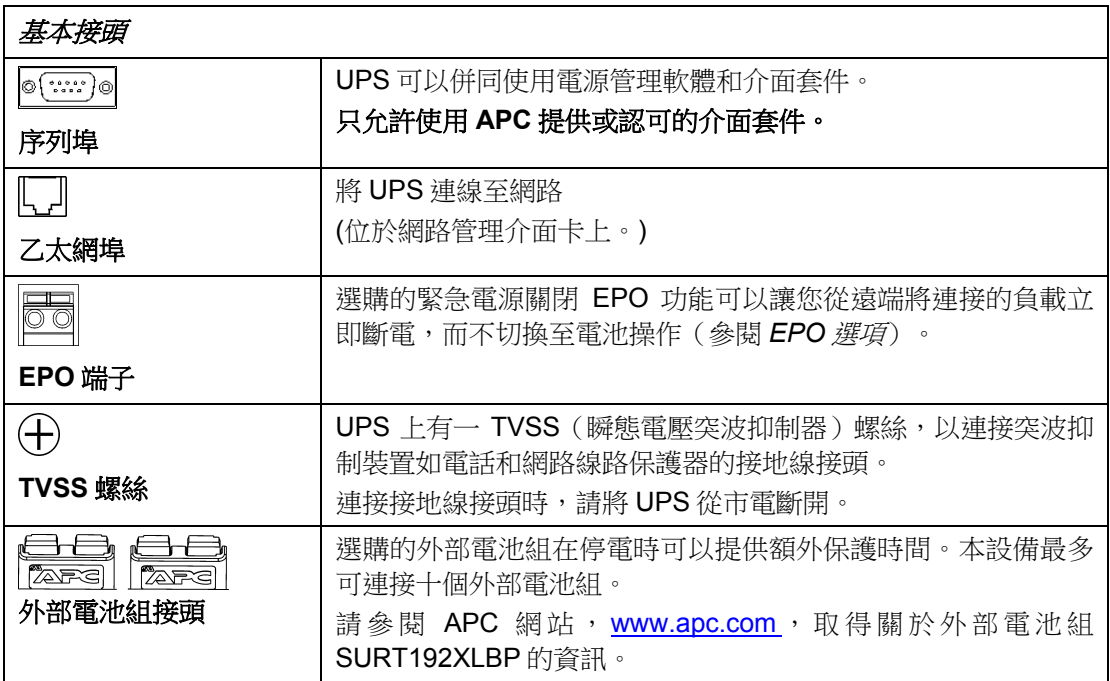

# 操作

### 前顯示面板

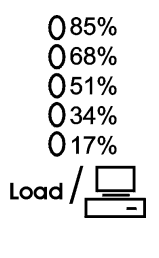

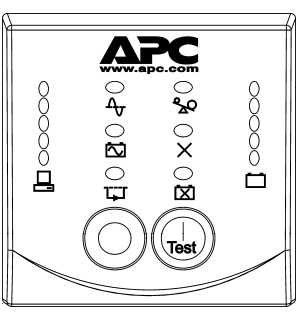

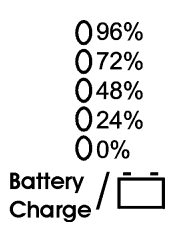

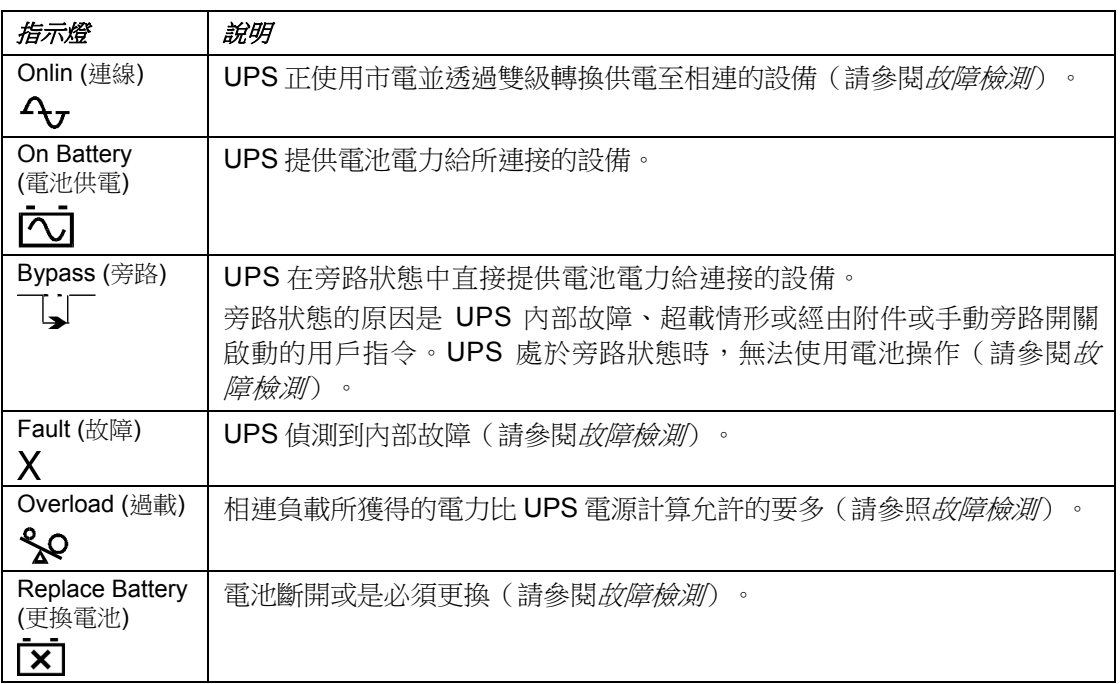

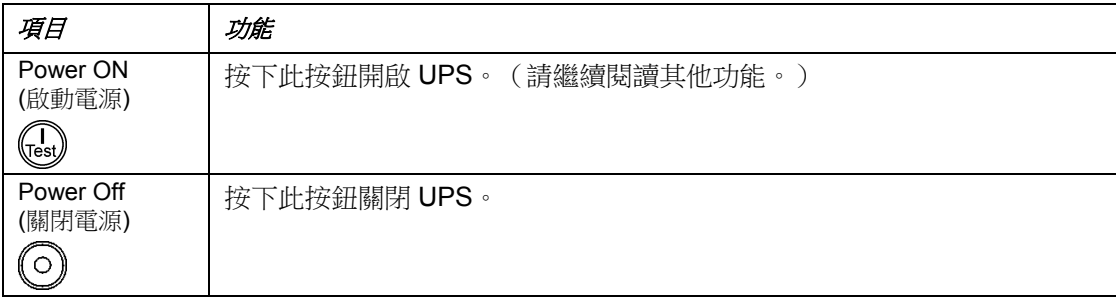

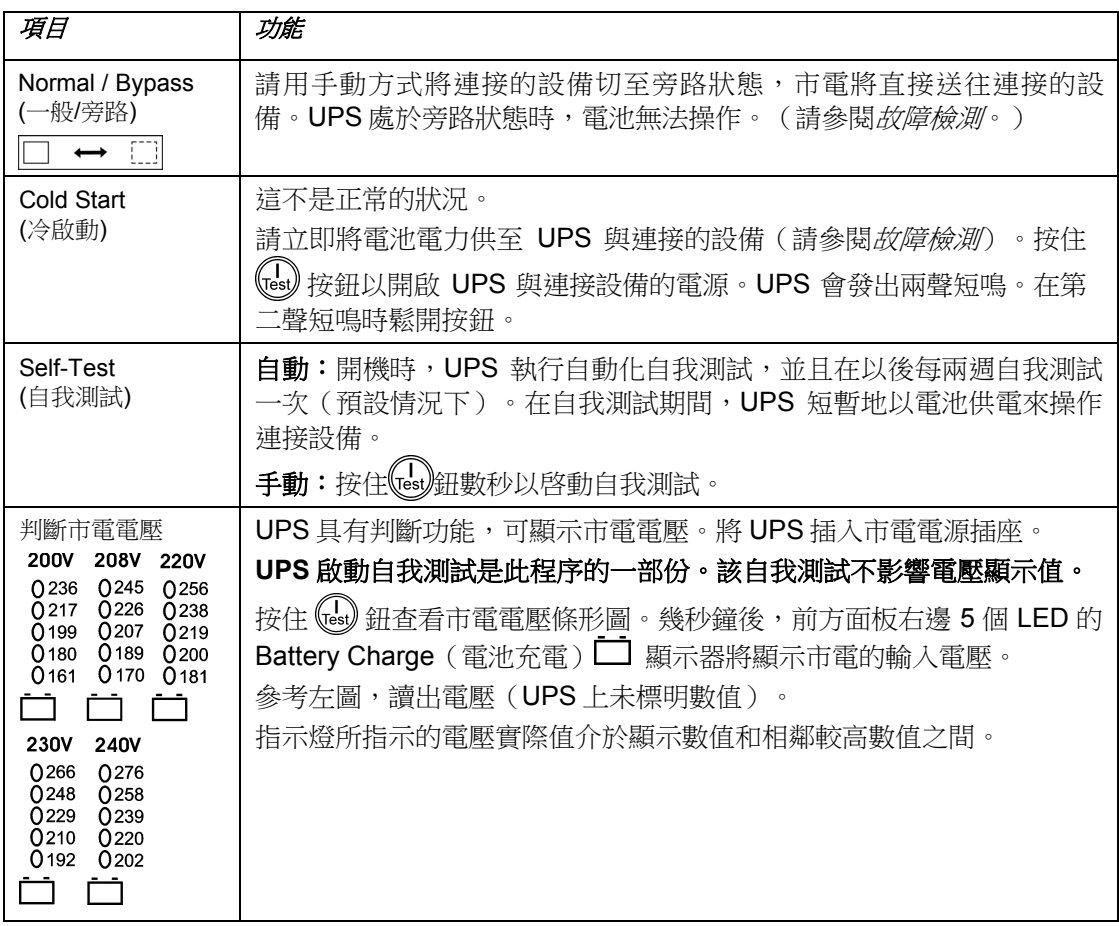

由電池供電

如果市電中斷, UPS 將自動切換到電池運作。由電池供電時, UPS 每隔 30 秒鐘發出 4 聲嗶 嗶聲的的警報。

按下  $\left(\begin{matrix} 1 & 0 \\ 0 & \text{if } 0 \end{matrix}\right)$  好好 警報。如果市電沒有恢復,UPS 將繼續向連接的設備供電,直至電池 完全放電爲止。

只剩下 2 分鐘時, UPS 發出連續的鳴響。如果沒有使用 PowerChute 軟體或網路管理介面卡 時,您必須在 UPS完全耗盡電池電力前,手動儲存檔案及將電腦正確關機。

電池的壽命取決於使用方法和環境。 參閱 APC 網站 www.apc.com 以了解電池壽命。

# 用戶可設定項目

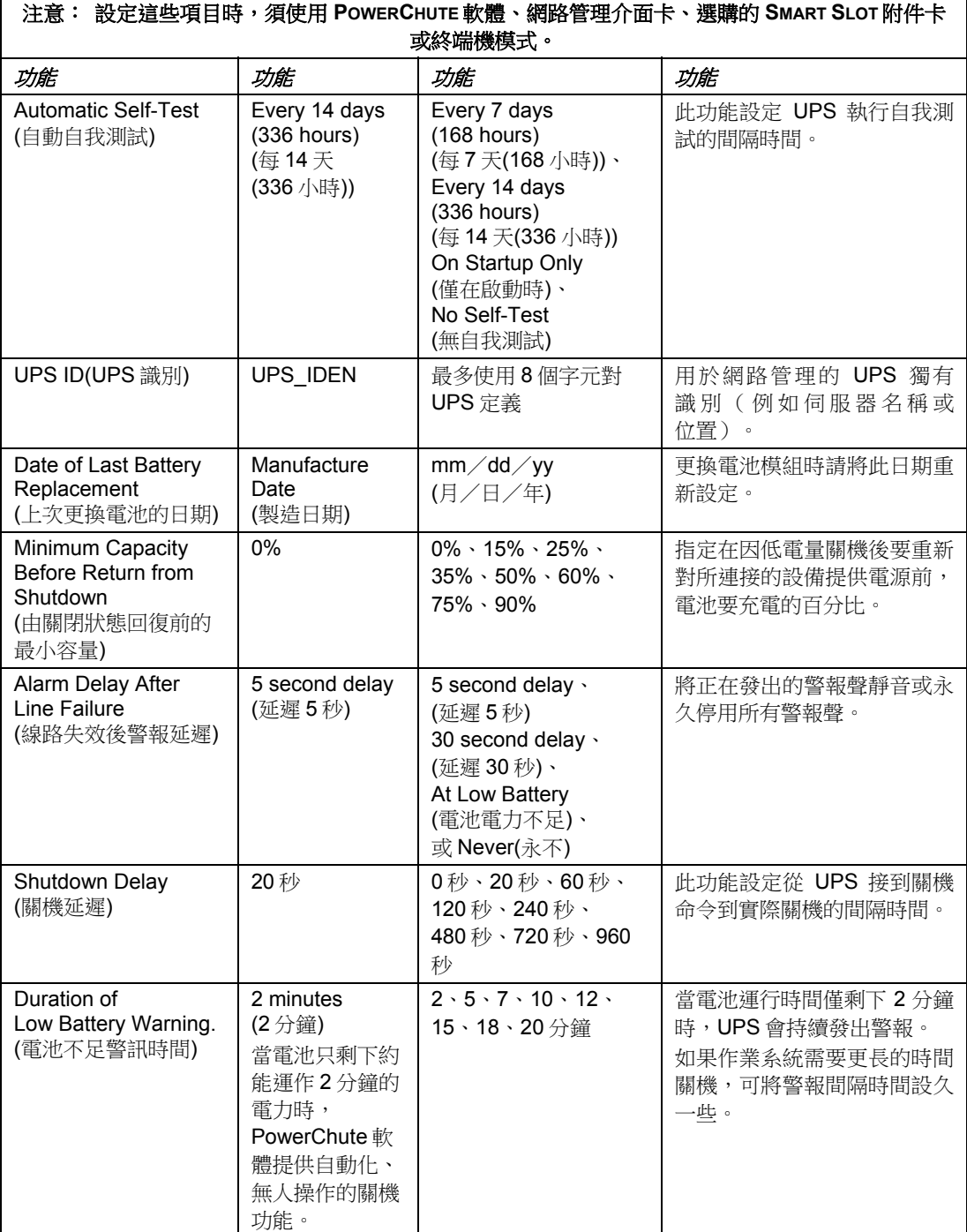

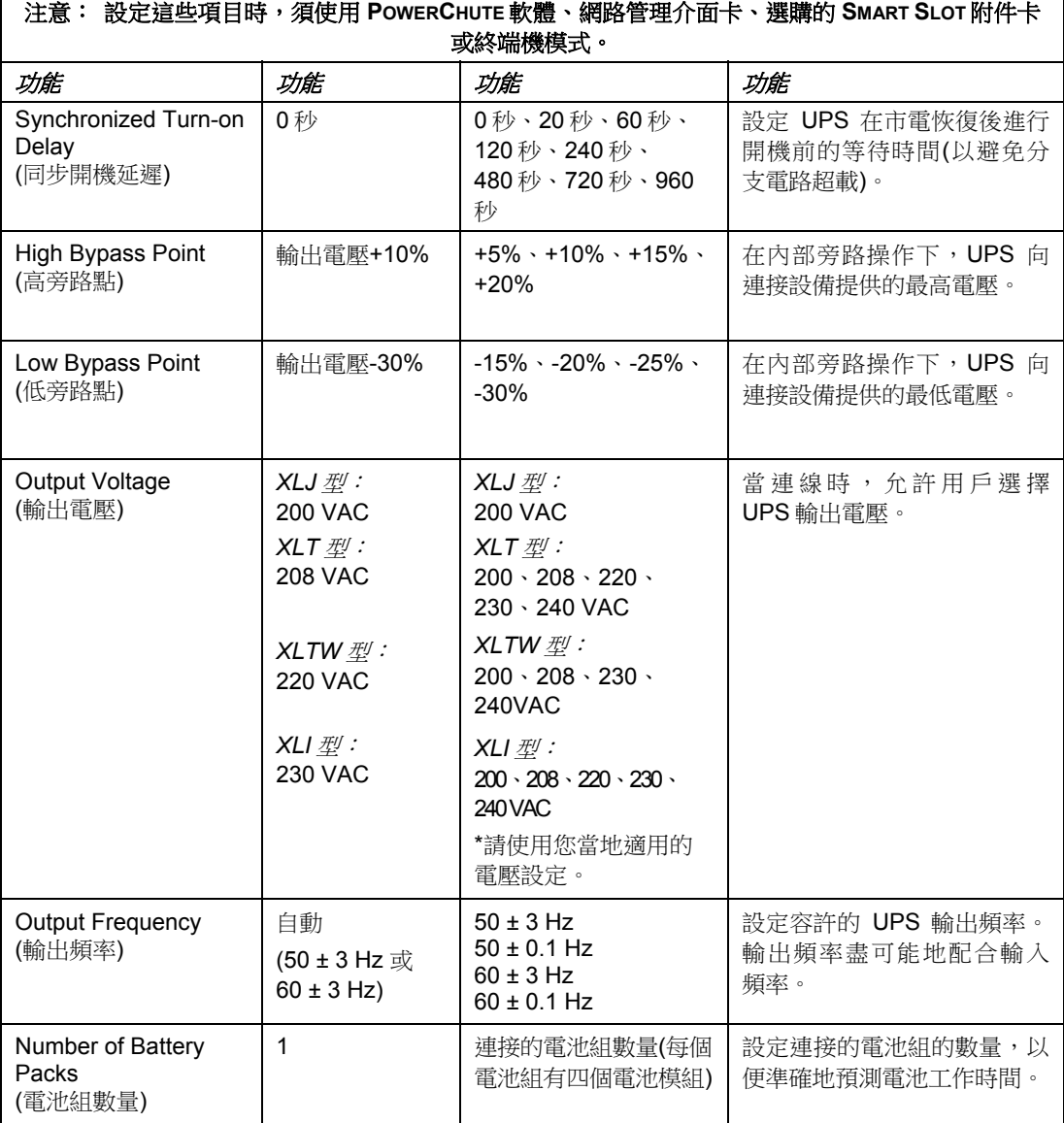

'n

### *EPO*(緊急電源斷開)選項

在緊急情形下,輸出電源可以透過關閉與 EPO 連接的開關來切斷。

#### 佈線時請遵守一切國家和地區的電氣規定。

請用常開的開關接頭來連接本開關。本開關係由 12 V 內部電源供電, 因此不需外接電源。在 關閉的狀況時會耗用 2mA 的電流。

EPO 開關由 UPS 內部供電,用於無電源開關的斷路器。

EPO 電路被認為是 Class 2 電路 (UL 和 CSA 標準)和 SELV 雷路 (IEC 標準)。

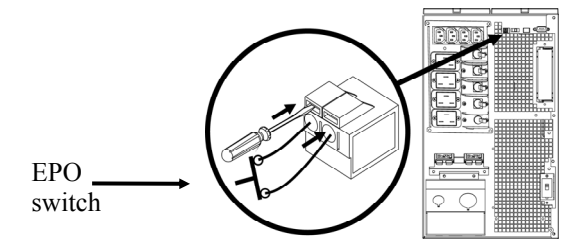

Class 2 和 SELV 電路必需與所有主要一級電路隔離。不要將任何電路連接到 EPO 端子板, 除非可以確認該電路是 Class 2 或 SELV。

如果不能確認電路標準,請使用接觸閉合開關(Contact Closure Switch)。

連接 UPS 與 EPO 開關時,請使用以下電纜其中一種:

- CL2:通用的 Class 2 電纜
- CL2P:水平電纜用於管道、天花板隔層和其他空調系統使用的空間中。
- CL2R:垂直電纜用於垂直走向的樓層樑柱中。
- CLEX:局限性用途電纜用於居住建築物和用於高速道路中。
- 在加拿大安裝時:只使用 CSA 認證 ELC 種類(超低電壓控制電纜)。
- 在其他國家安裝時:請依據當地之規定使用標準低壓電纜。

### 設定 *UPS* 參數的終端機模式

終端機模式是功能表式的介面,提供更強大的 UPS 組態功能。 將序列電纜連接到 UPS 後方的序列埠。

- 1. 開啟一個終端機程式。例如,超級終端機
	- 從桌面,到開始 => 程式集 => 附屬應用程式 => 通訊 =>超級終端機。
- 2. 按兩下超級終端機圖示。
	- 依提示選擇名稱和圖示。不要理會顯示的訊息「...必須安裝數據機」(若出現的 話)。按一下「完成」。
	- 選取連接到你的 UPS 的 **COM** 連接埠。連接埠的設定為:
		- 每秒幾個位元 *2400*
		- 資料 *8* 位元
		- 奇偶標示位元無
		- √ 停止位元**-1**
		- 流量控制無
		- 榜 ENTER  $\circ$
- 3. 設定外部電池組(SURT192XLBP)代號的範例:

空白的終端機視窗開啟時,按下列步驟輸入電池組代號::

• 按下 ENTER 以啟動終端機模式。按下輸入 ENTER 數次,直到提示符號 **User Name** (使用者名稱):出現為止依提示。慢慢輸入,在輸入下個字元前等待前一個字 元出現在畫面上。

網路管理介面卡預設值:

- User Name(使用者名稱): apc
- Password (密碼): apc
- 按下 1 及 ENTER 選取 Device Manager(裝置管理員)。
	- 若要選取型號,請輸入對應的數字,然後按下 ENTER。
- **按下3及 ENTER 撰取 Configuration** (組態)。
- 按下 1 及 ENTER 選取 Battery(電池)。
- 按下2 及輸入 ENTER 選取 Battery Setting (雷池設定)。
	- 輸入外部電池組的代號(每電池組有四個電池模組),然後按下 ENTER。 ( 雷 池 組 代 號 : 1 = 内 部 雷 池 模 組 , 2 = 1 SURT192XLBP, 3 = 2 SURT192XLBP, 依此類推。)
- 按下 3 及 ENTER 接受變更。
- 按下 ESC 數次(5)回到主選單。
- 按下 4 及 ENTER 登出。

## 維護、檢修、保固與運送

### 更換電池模組

此 UPS 具有便於更換的可熱插拔電池模組。更換電池的過程很安全,無觸電危險。在操作中 可以保持 UPS 和連接的設備開啟。關於更換電池模組的詳細資訊,請與經銷商聯絡或參考 APC 網站 www.apc.com。

電池更換程序必需包含更換 UPS 內部所有的電池模組以及所連接的外部電池套件(組)

#### 一旦斷開了電池,便不能對設備進行停電保護。

#### 請小心運送很重的電池模組。

請參閱*安裝與連接電池並接上前框架*一節以瞭解電池更換程序;請依照相反順序來卸下電池。

請務必將用過的電池送到回收中心或放入替換電池的包裝材料中, 送回給 APC。

### 運送 *UPS*

## 根據美國聯邦運輸署(**DOT**)與 **IATA** 規定之要求,在運輸 **UPS** 前務必將電池模組斷開。 可以將電池模組留在 **UPS** 中,不需取出。

- 1. 關掉並斷開所有與 UPS 連接的設備。
- 2. 關掉 UPS 並與市電斷開。
- 3. 斷開電池接頭。

關於運送說明,請參閱 APC 網站,www.apc.com。

# 故障檢測

在安裝或操作時出現的小問題,可以使用下表進行處理。如果 UPS 的問題較為複雜,請參考 APC 網站 www.apc.com 以獲得幫助。

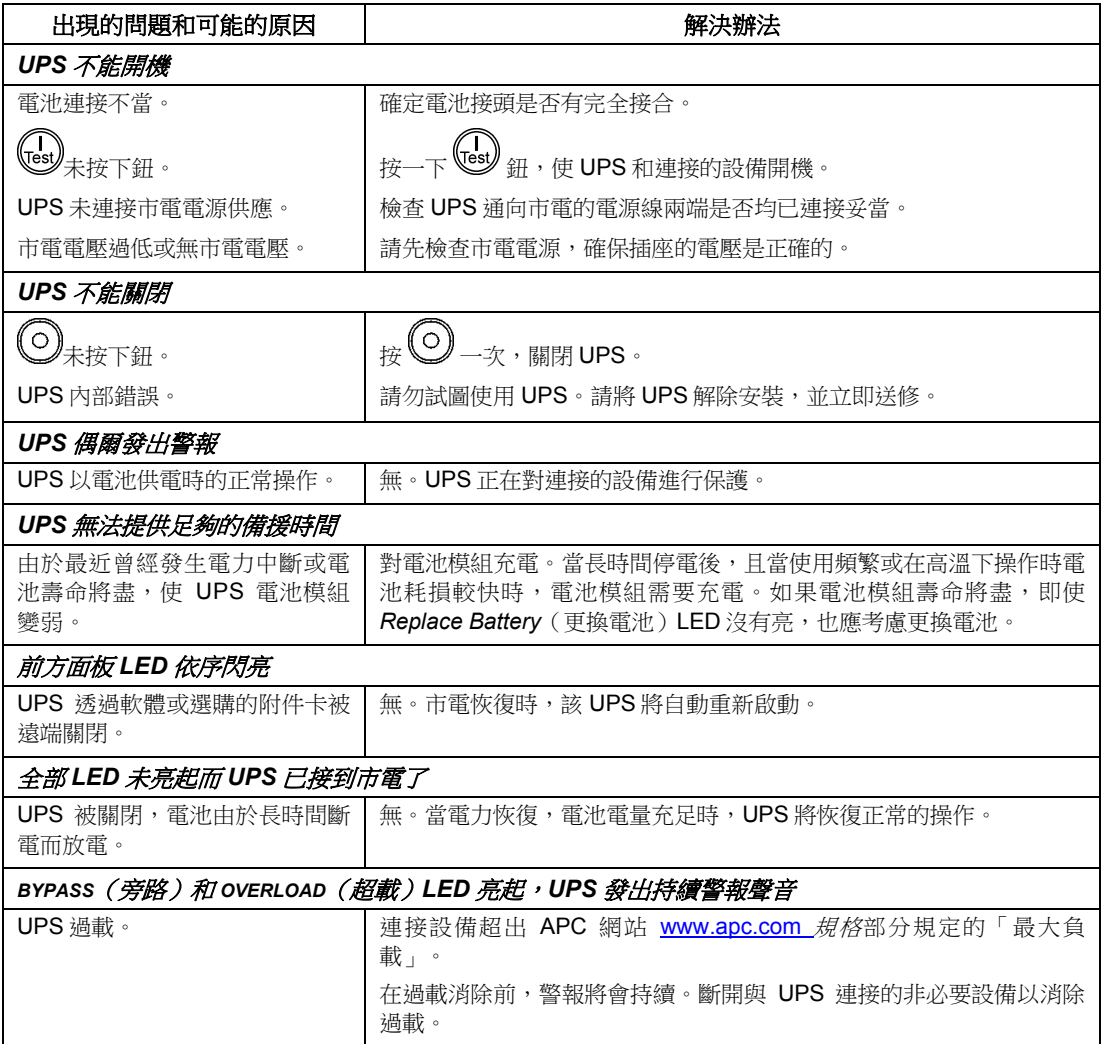

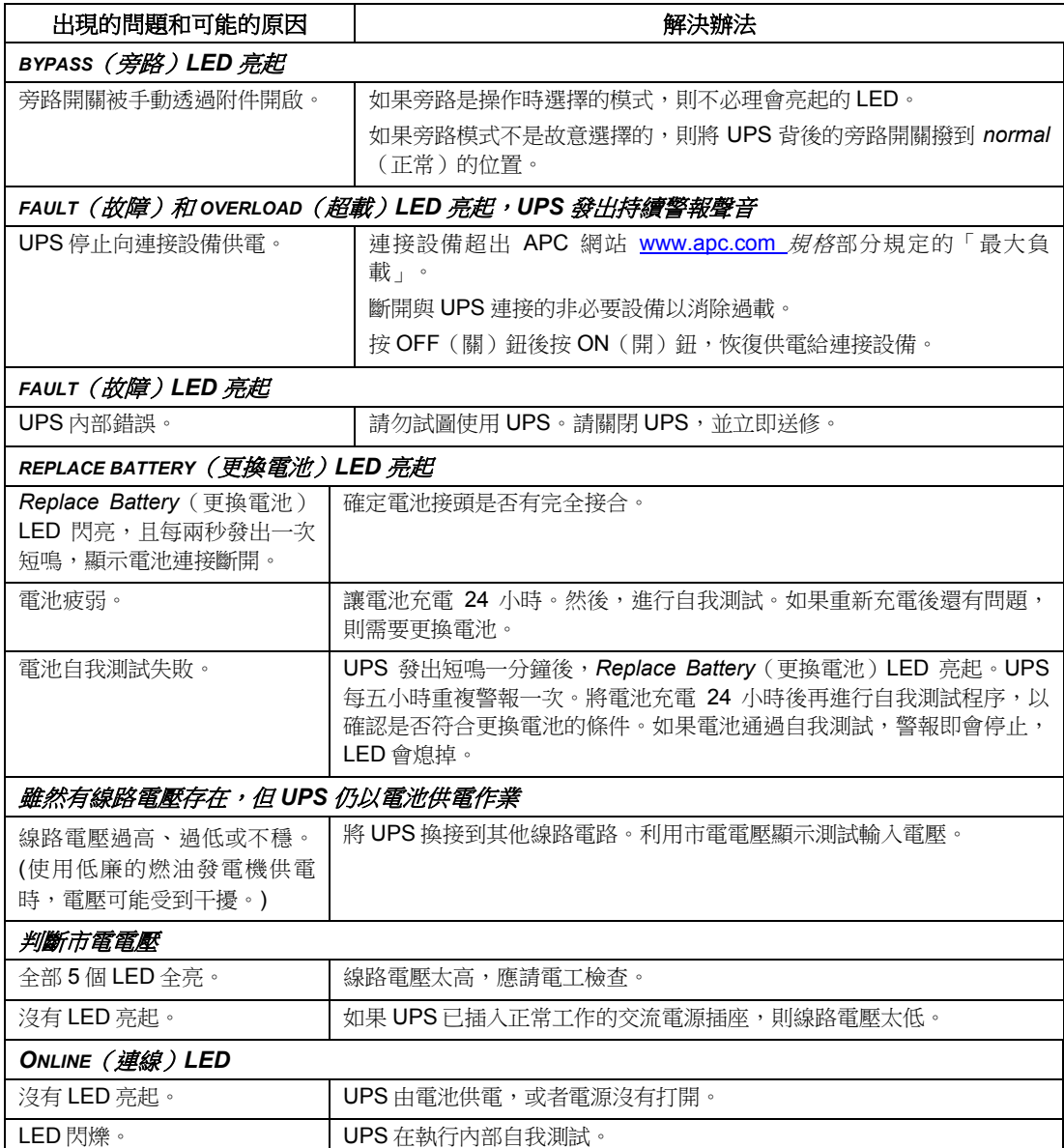

檢修

如果 UPS 需要檢修,不要將其送回經銷商。請依以下步驟處理:

- 1. 對於一般問題,可參考本手冊的*故障檢測*部分來解決。
- 2. 若問題仍然存在,請透過 APC 的網站 www.apc.com 與 APC 客戶服務部門聯絡。
	- 請記錄位於 UPS 後方的型號、序號、與購買日期等資訊。若打電話給 APC 客戶服務 中心,則技術人員會要求您描述故障並試圖在通電話過程中解決故障。如果問題不能 在電話中解決,技術人員會發給您一組「維修商品授權編號」(RMA#)
	- UPS 設備在保固期内,可以免費維修。
	- 檢修或退還產品的程序可能因國家而有不同。請參考 APC 網站了解各國的說明。
- 3. 將 UPS 裝入原包裝。
	- 如果已沒有原包裝材料,可參考 APC 的網站 www.apc.com 瞭解如何索取一個新包 裝。
	- 將 UPS 妥善句裝,以免在運輸中受捐。不要使用發泡聚苯乙烯作為句裝材料。在運 輸中的損壞不予保修。

#### 根據美國聯邦運輸署(**DOT**)與 **IATA** 規定之要求,在運輸之前務必將電池斷開。

#### 可以將電池留在 **UPS** 中,不需取出。

- 4. 在包裝外面註明 RMA#。
- 5. 透過已保險且預付運費的貨運商並按照客戶服務部門提供的地址將設備寄回。

### 有限保固

APC(American Power Conversion)公司保證其產品在購買之日起的兩年內不會出現材料和工藝缺陷。在本保證 下, APC 的義務僅限於根據其單獨的意願,維修或更換任何此類有缺陷的產品。如果需要保修服務,您必須擁有-個客戶服務部門簽發的「返回商品授權」(RMA)。您必須為寄回的商品預付郵資,並隨產品附上所遇故障的簡要 描述以及購買日期和地點的證明。因意外事故、疏忽或誤用而損壞的設備或以任何方式改變和修改後的設備均不適 用於本保證。本保證僅適用於在購買之日起 10 日內正確註冊產品的最初購買者。

除了此處所提到的之外,APC 不做任何明示或暗示的保證,包括對某種專門用途的適銷性的保證。在某些州不允許 對暗示的保證做出限制或排除約定,因此,前述限制或排除約定可能不適用於購買者。

除了以上所提到的之外,在任何情況下,APC 都不會對由使用本產品所造成的直接、間接、特殊、意外或連帶損壞 負責,即使事先知道可能造成這些損壞。具體而言,APC 不對任何費用負責,包括利潤或收入的損失、設備的損 失、設備使用的損失、軟體的損失、資料的損失、替代品的費用或第三方索賠等。

# 射頻干擾警告

依昭 FCC 規則第 15 篇的規定,本設備經檢測符合 Class A 數位設備限制。該限制是為了確保在商業環境中使用本 設備時,提供合理保護以防止有害的干擾。本設備產生、使用並輻射無線電波。如果不按指導手冊安裝和使用,對 無線電通訊可能會產生有害干擾。在居住的環境中使用時,很有可能產生有害干擾;如果有害干擾發生,用戶必須 自行改正。

為遵守 FCC 的 A 級限制,必須使用遮罩的信號電纜

この装置は、情報処理装置等電波障害自主規制協議会(VCCI)の基準 に基づくクラス A 情報技術装置です。この装置を家庭環境で使用すると電波 妨害を引き起こすことがあります。この場合には使用者が適切な対策を講ず るよう要求されることがあります。

## **APC** 全球客戶支援

本產品或其他APC產品免費提供下列客戶支援:

- 請參閱 APC 網站並瀏覽 APC 知識庫中的文件,以及送出客戶支援要求。
	- **www.apc.com**(企業總部)

連線特定國家專屬的 APC 網站,這些網站皆提供客戶支援資訊。

• **www.apc.com/support/**

搜尋 APC 知識庫中全球支援服務以及使用電子支援服務。

• 使用電話或電子郵件與 APC 客戶支援中心聯絡。當地,或各國專屬支援中心:

請參閱 **www.apc.com/support/contact** 以取得相關資訊。

向您購買 APC 產品時的 APC 業務代表或經銷商詢問關於如何取得當地客戶支援服務的 資訊。